## **ISTRUZIONI per accedere ad ArgoNext**

- **1** Andare sulla homepage del sito: **www.icsarnoepiscopio.edu.it**
- 2 Cliccare sull'icona a sinistra Argo Famiglie

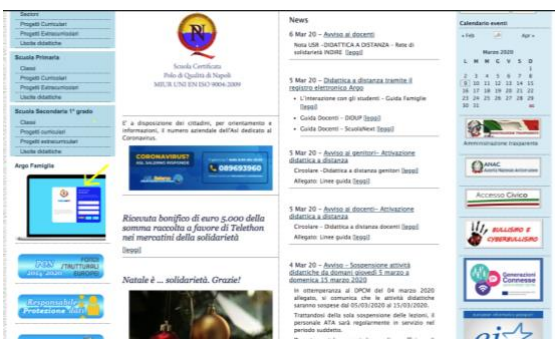

3. Cliccare sulla scritta "Entra nel portale Argo Famiglia"

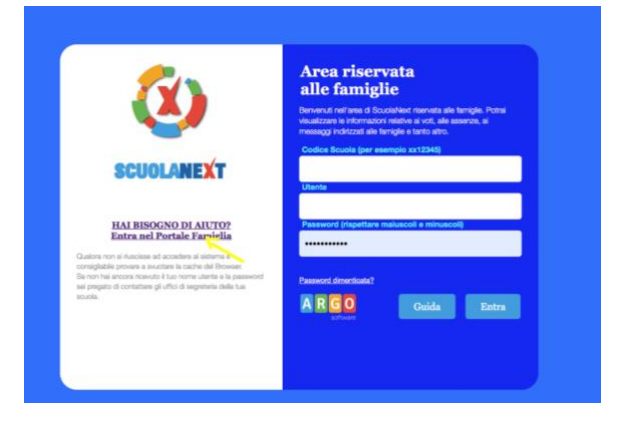

4. Cliccare su "Accedi" in alto a destra

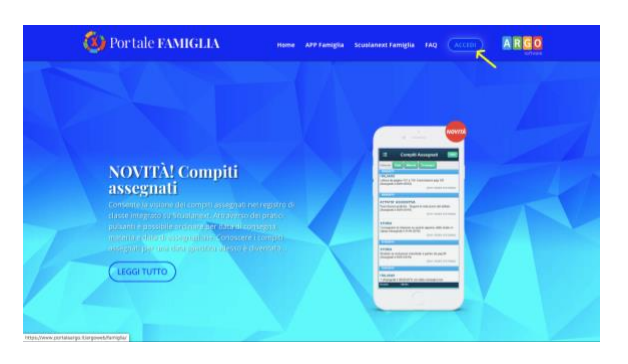

5. Inserire iI codice scuola: **SC28656, il nome utente e la password** 

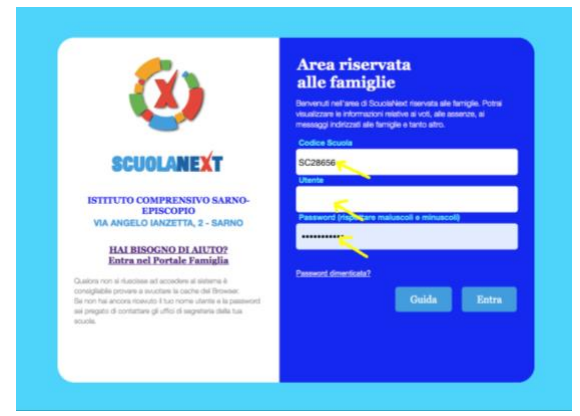

Dal secondo accesso il codice scuola risulterà già memorizzato.